# **Getting Started with WAMAP.org**

This is a quick-start guide, which will walk you through setting up course items in WAMAP. For more detailed information, view the Documentation available online under the Classroom tab.

# **Getting Signed Up**

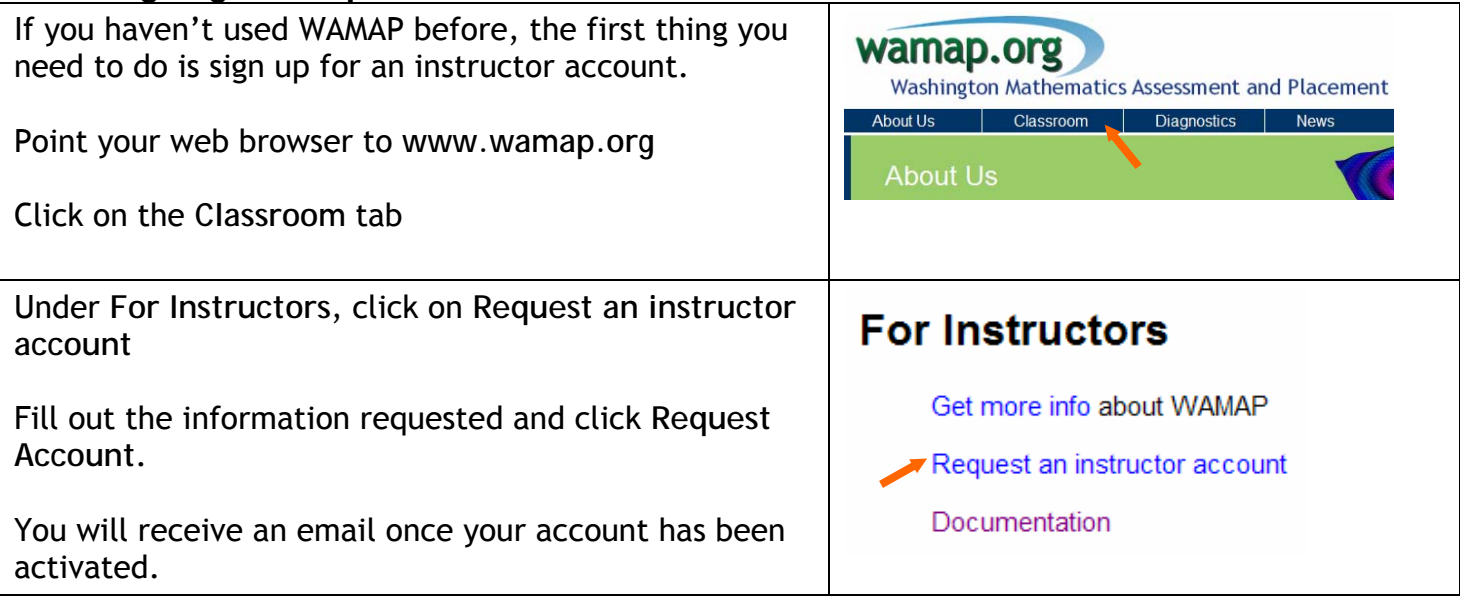

#### **Adding a New Course**

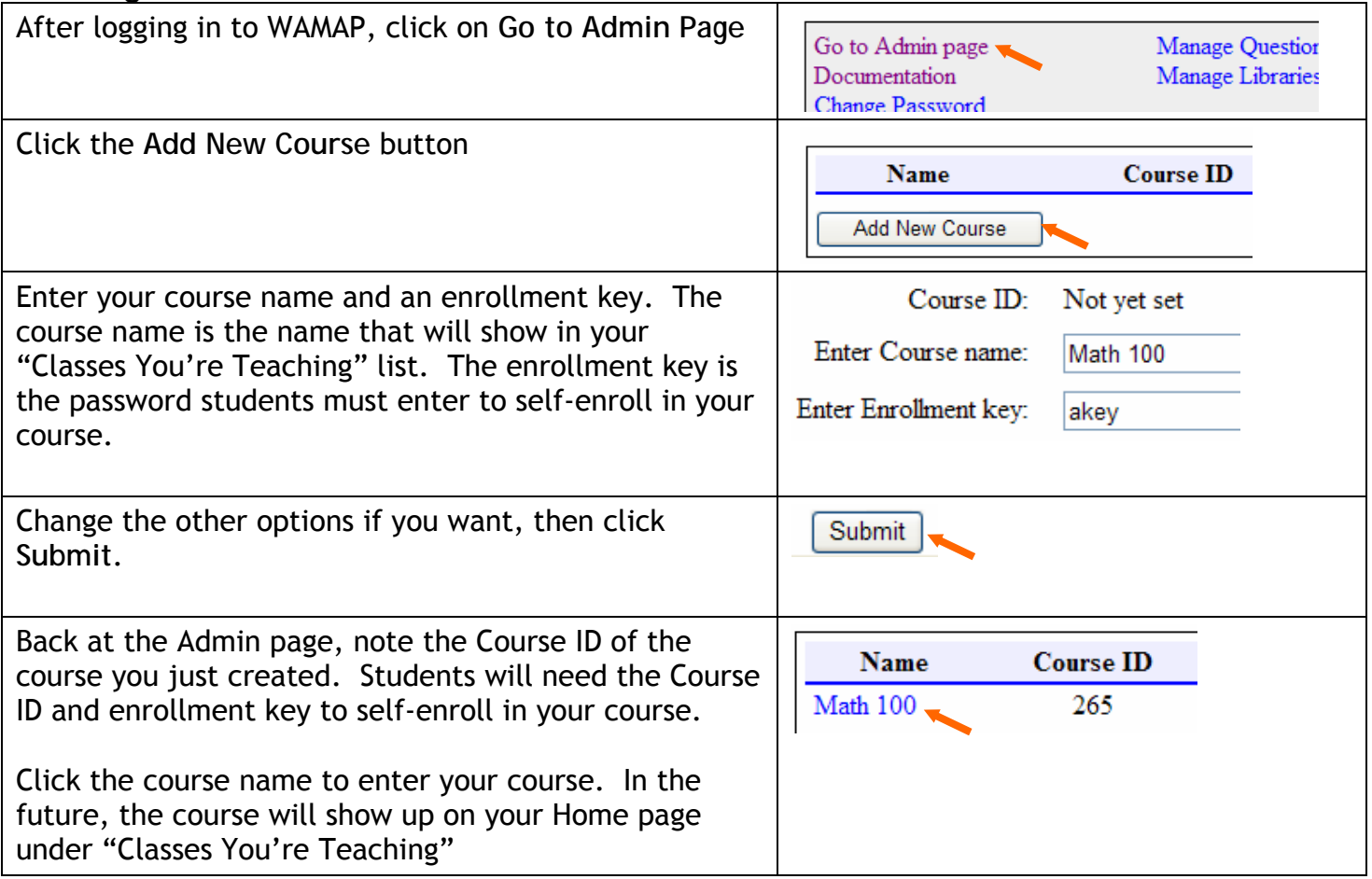

## **The Course Page**

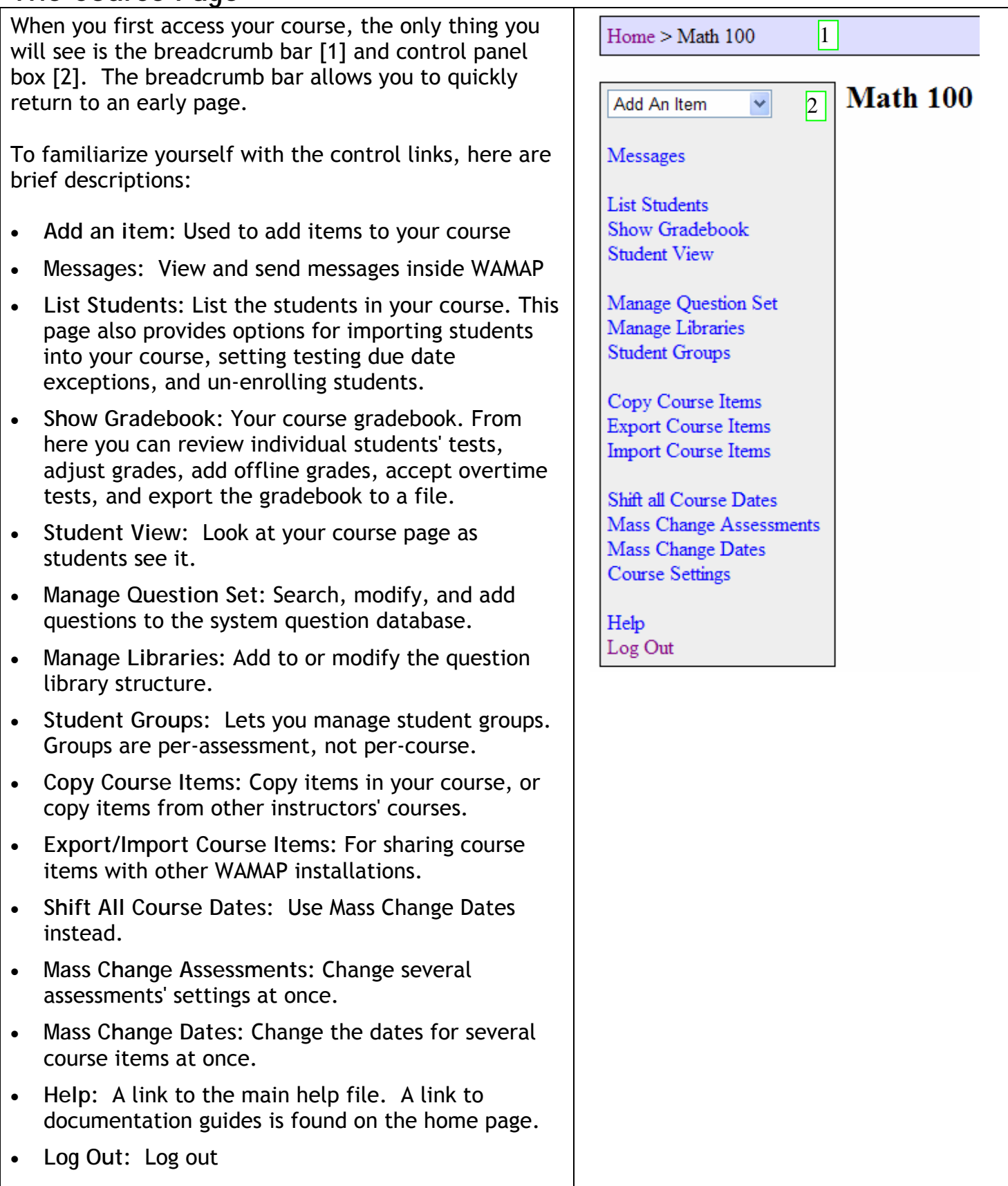

# **Adding a Block or Folder**

Blocks are used to group similar items, by chapter or week, for example. This allows you to hide from students a set of items by date. Teachers will see non-current blocks collapsed, keeping the course page cleaner.

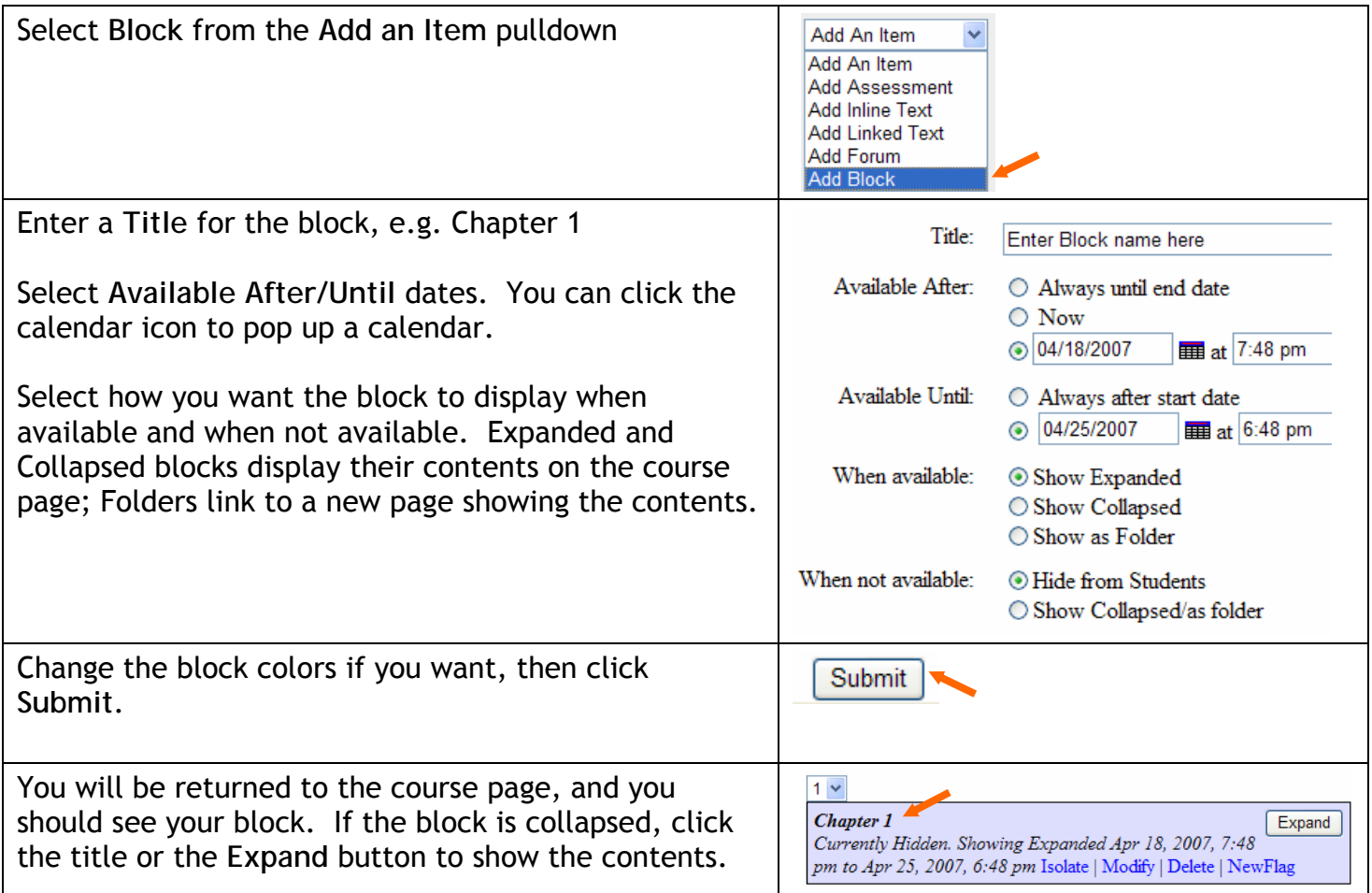

Inside your block, you will find an **Add an Item** pulldown that you can use to add items directly to the block. You can also use the rearrangement pulldown boxes above course items to rearrange items on the course page or move items into or out of blocks.

#### **Adding a Text Item: Announcements, Written Docs, Files, etc.**

Text Items allow you place text on the course page or links to a webpage or file. This is good for announcements, posting course information, posting assignment files, etc.

WAMAP has two types of text items: **Inline Text** and **Linked Text**.

Inline text displays on the course page. Links to one or more files can be included.

Linked text includes a summary on the course page, then a link to more text, a webpage, or a single attached file.

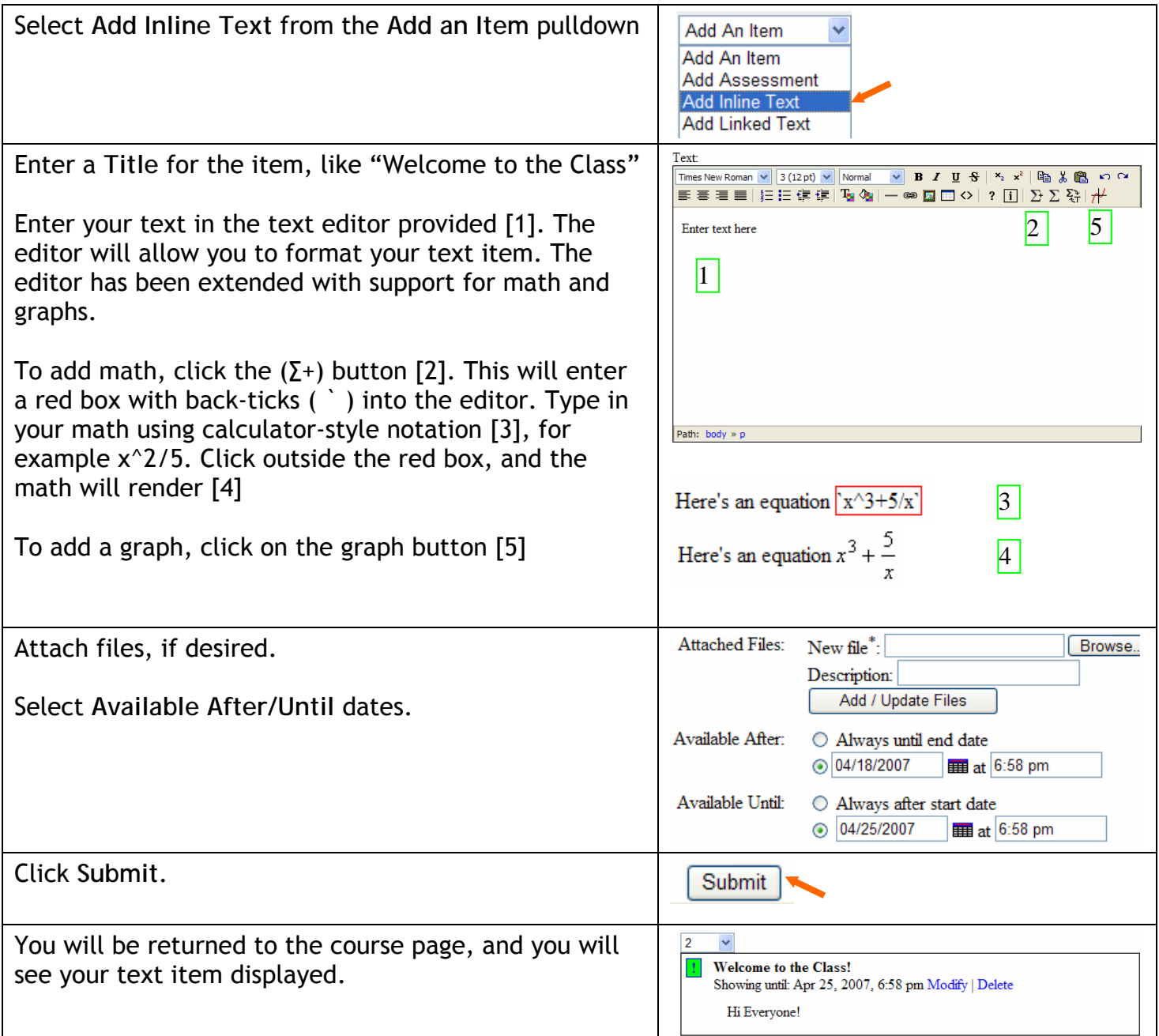

## **Copying Items from Another Course**

Copying assessments and other items from a template course or a colleague's course is the quickest way to get assessments into your course.

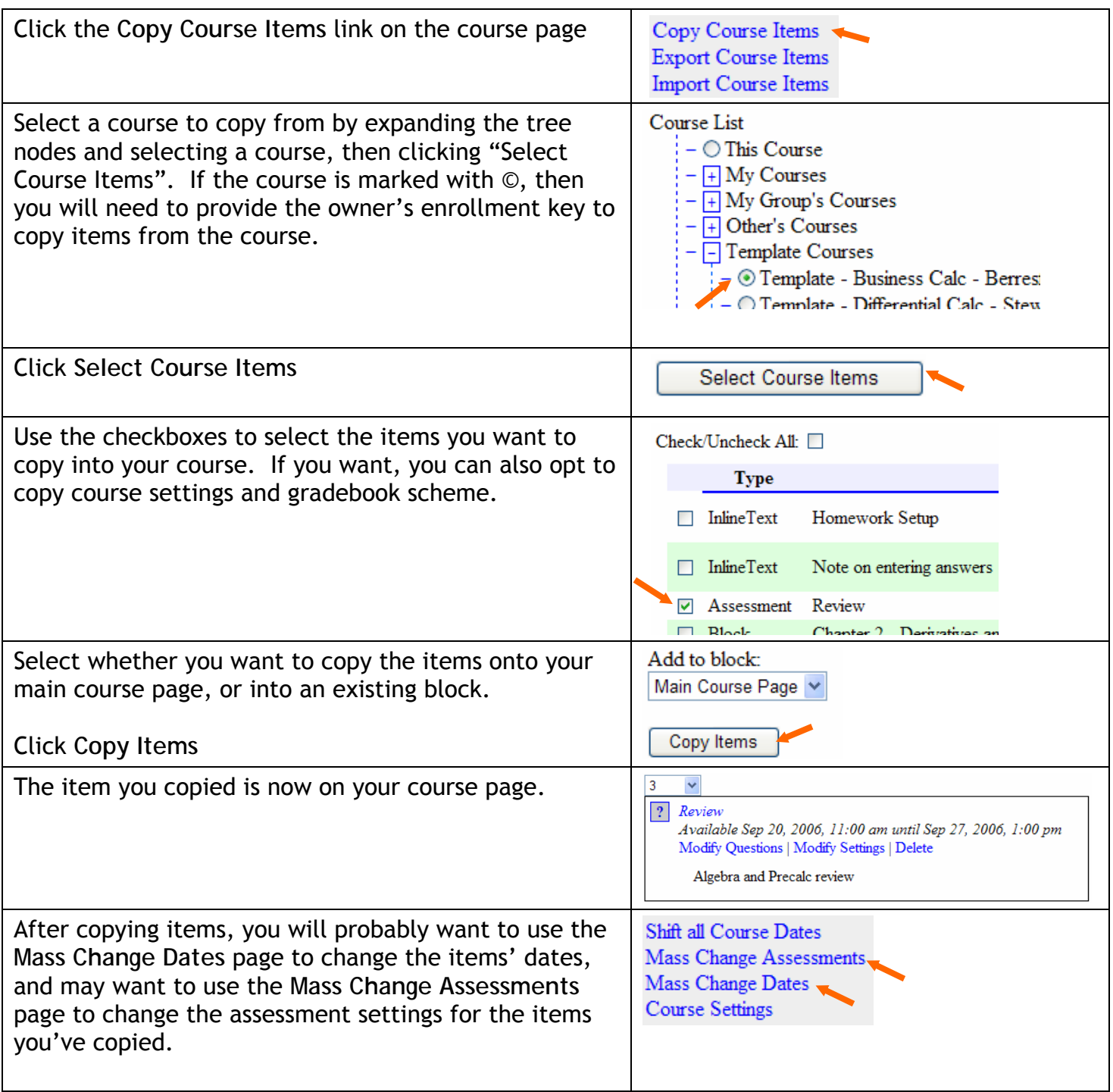

#### **Creating an Assessment**

Assessments are computer-gradable tests, homework sets, practice problems, etc.

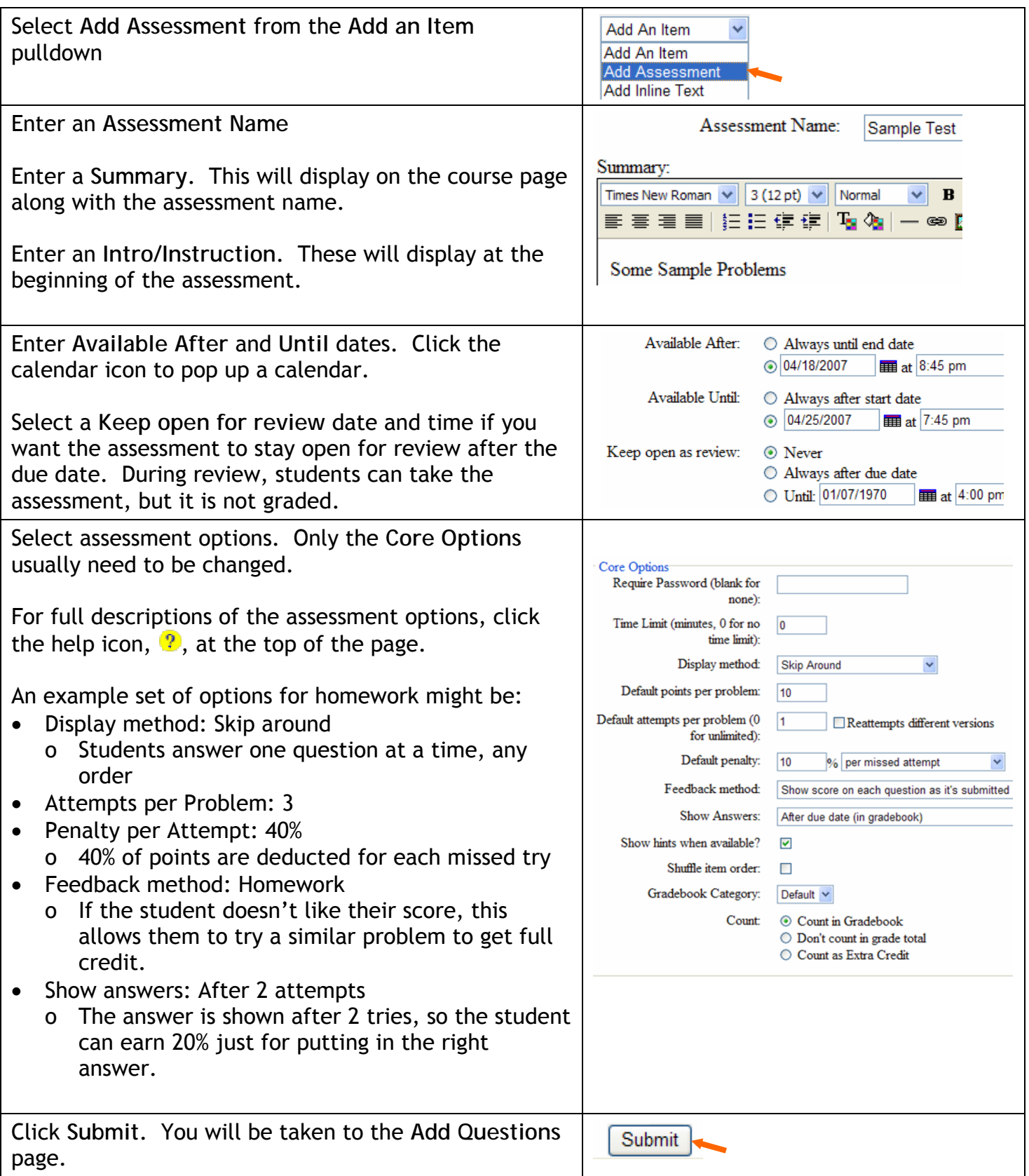

# **Creating an Assessment continued: Adding Questions**

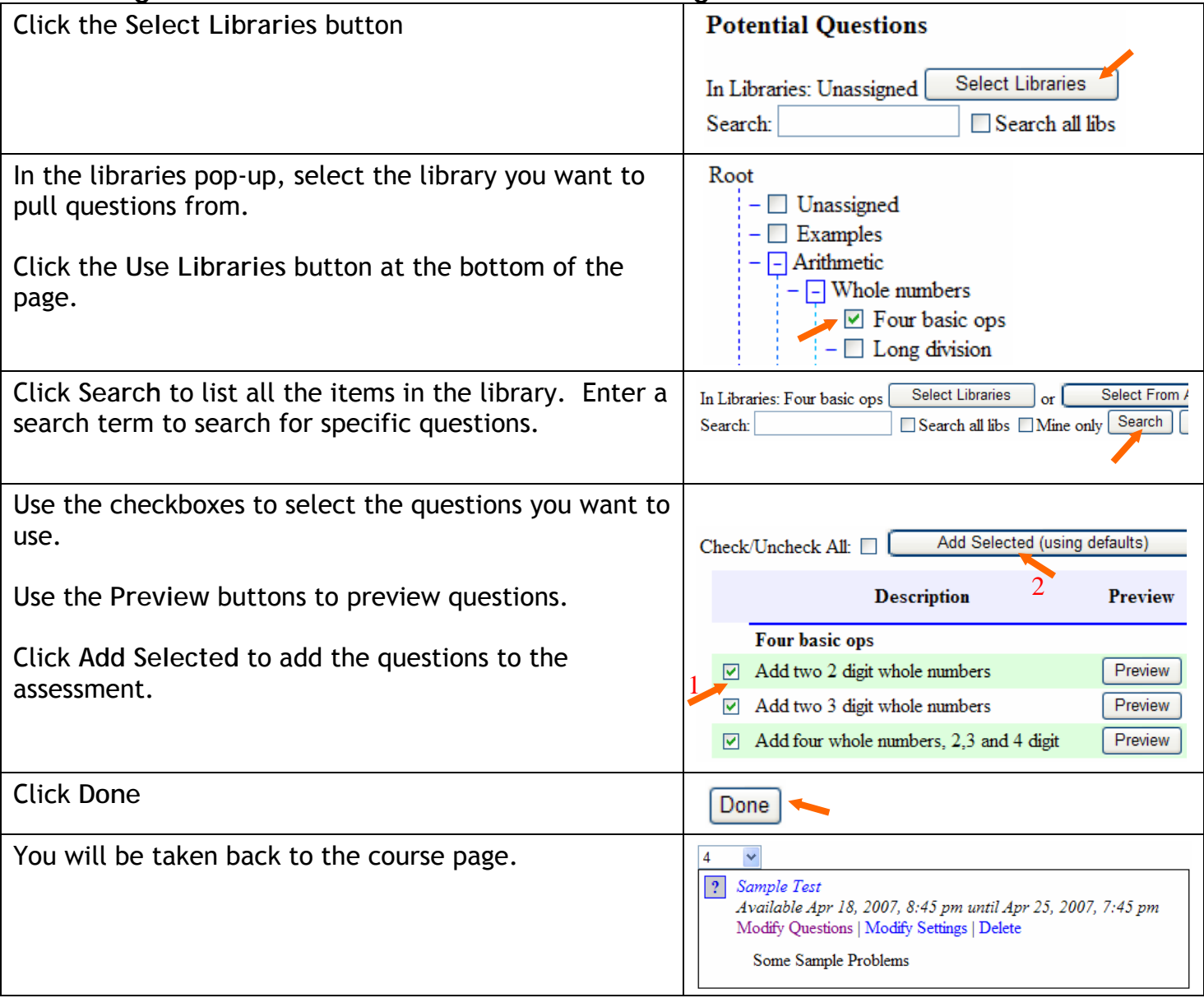

*Note:* While an assessment is available, you will be unable to add or remove questions or change some test options to prevent messing up the scores of students who have completed the test.

## **Setting Up a Discussion Forum**

Discussion forums allow students to post questions or comments. The discussion forum system in WAMAP uses simple threaded posting, designed primarily to allow question-and-answer postings.

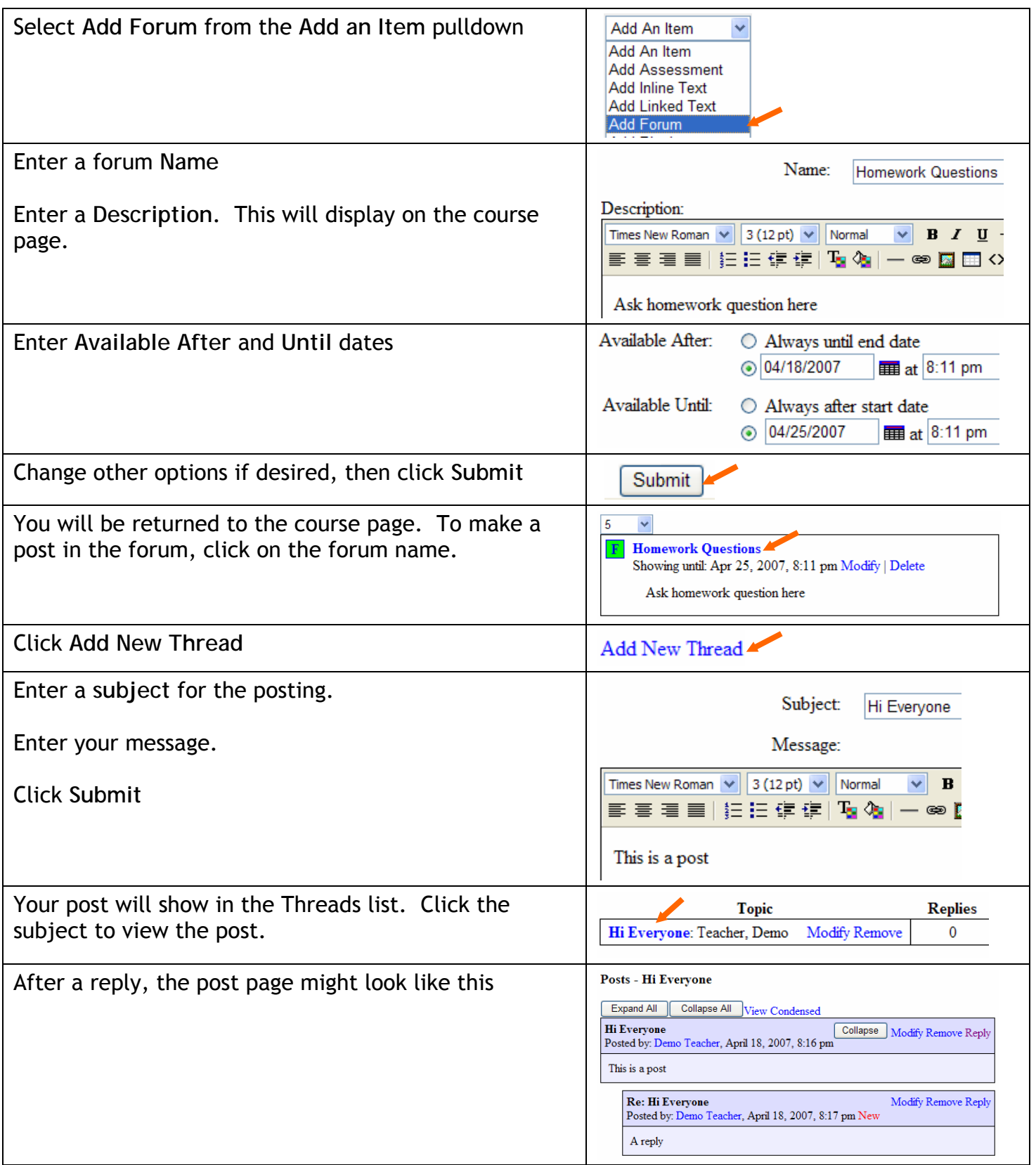